## **Настройки метаполей в SCHEMA**

1) Залогиниться в систему админом

2) В режиме Таблица (так просто удобнее) выбрать параметры поиска

- **index** = schema (В каком индексе ElasticSearch осуществляем поиск)

- **indexName** = megoindex01 (Выборка из заданного индекса по условию поле indexName = megoindex01)

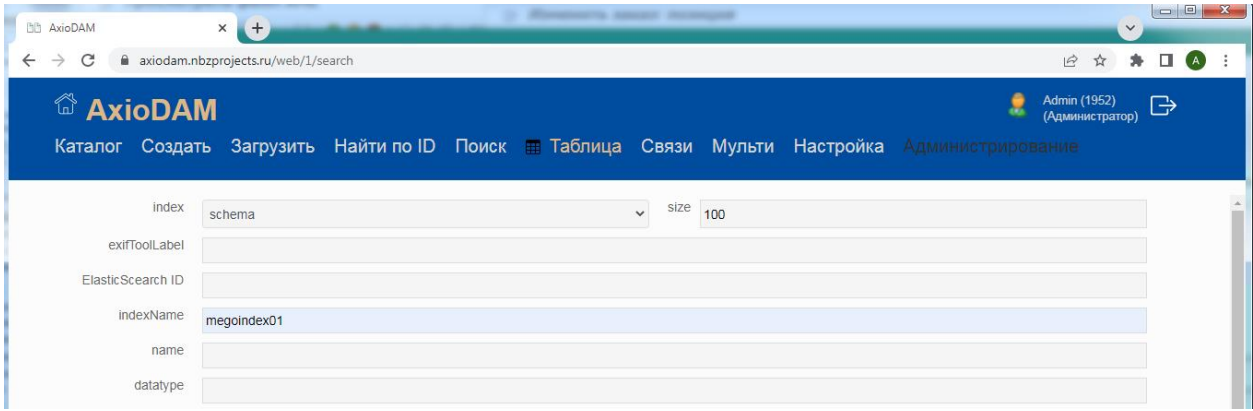

## 3) Нажать внизу страницы кнопку **[Выполнить]**

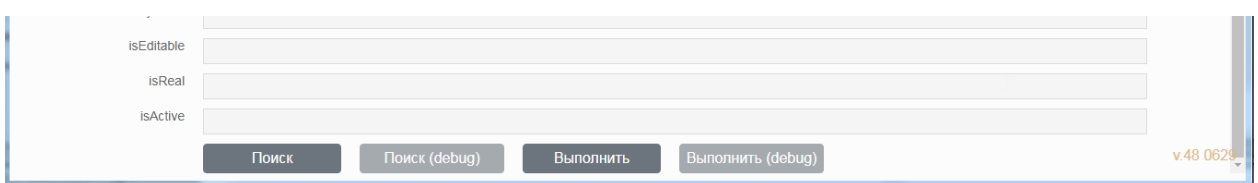

4) В результате выборки будет получен список полей объектов, настроенных для работы в заданном индексе megoindex01.

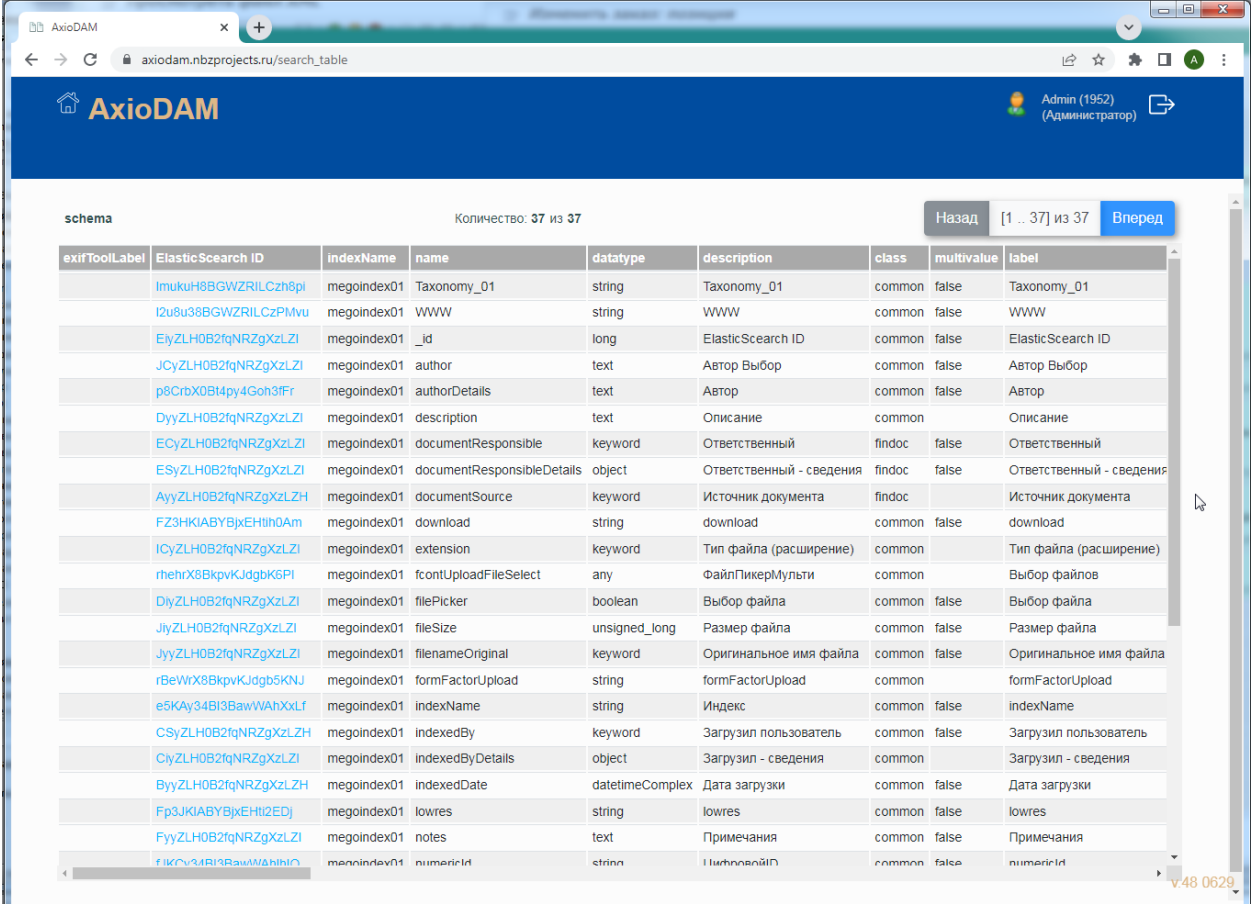

# 5) Найти в списке нужное поле (tags).

Список отсортирован по алфавиту названия поля.

Кликнуть в ElasticSearch ID, чтобы перейти в форму просмотра параметров выбранного поля.

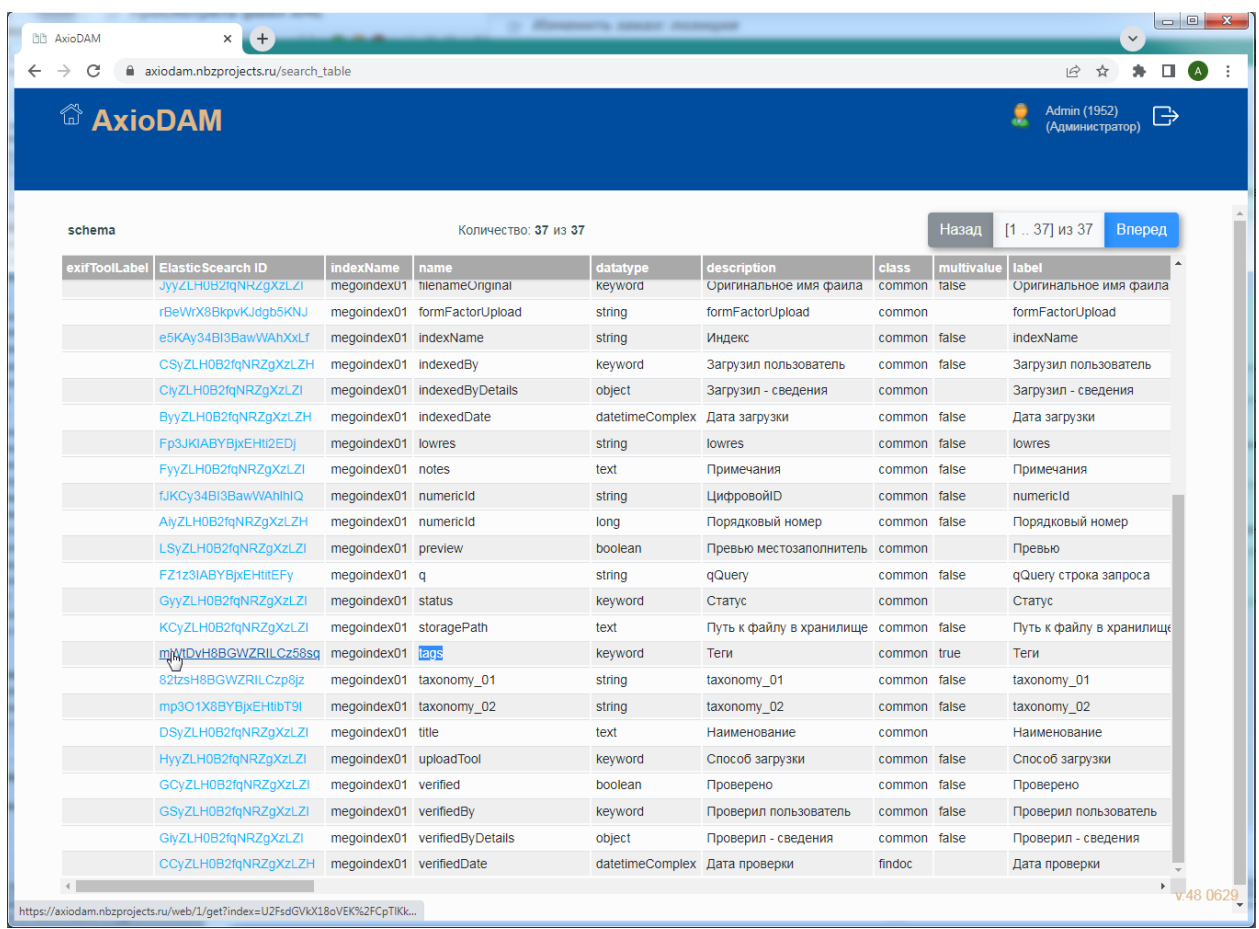

6) Откроется форма **View** (она же может называться форма Get) выбранного поля. Форма отображает все параметры, управляющие обработкой в системе соответствующего поля.

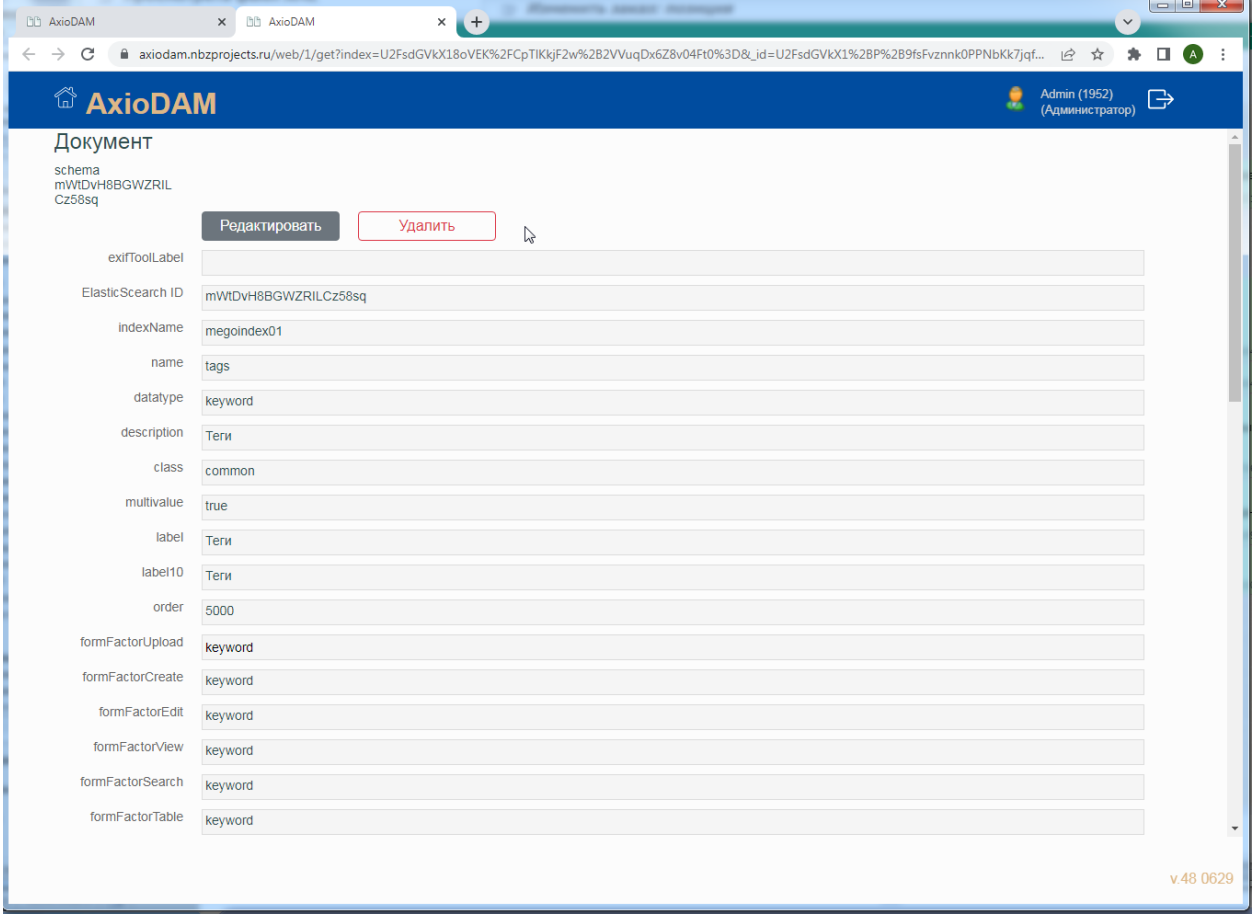

Краткое описание полей управления отображения в формах

В настоящий момент настраивается 7 форм

(автоматически создающихся согласно настройкам в SCHEMA)

- -1- Upload Загрузить, Загрузка нескольких объектов
- -2- Create Создать, Создать 1 запись, объект
- -3- Edit Редактирование объекта (переход в форму из формы View)
- -4- View просмотр свойств объекта (она же Get, результат отработки Найти по ID)

-5- Search - Форма задания критериев поиска, переход к просмотру результатов поиска в формах Table. List

- -6- Table Просмотр в табличном виде
- -7- List Просмотр в виде плитки

Отображение каждого метаполя описывается 4 главными характеристиками

- formFactor... -- как отображать (формат), список предопределенных значений
- hideln... -- Скрыто или нет на форме (true не отображать, false отображать)
- isEnabled... -- Доступно на форме (true доступно, false не доступно)
- isVariable... -- Значение в поле изменяемо на форме (true изменяемо, false не изменяемо)

Соответственно, для формы Create - 4 поля

- formFactorCreate
- hideInCreate
- isFnabledCreate
- isVariableCreate

Соответственно, для формы Edit - 4 поля

- formFactorEdit
- hidelnFdit
- isEnabledEdit
- isVariableEdit

Интерпретация значений

Для метаполя tags для формы Search

- formFactorSearch = keyword ключевое слово, поле отображается как тип keyword
- hidelnSearch = false Не скрыто на форме Search
- isEnabledSearch = true Доступно на форме Search
- isVariableSearch = false Не редактируется (не доступно для ввода) на форме Search

## 7) Поле isVariableSearch = false для метаполя **tags**

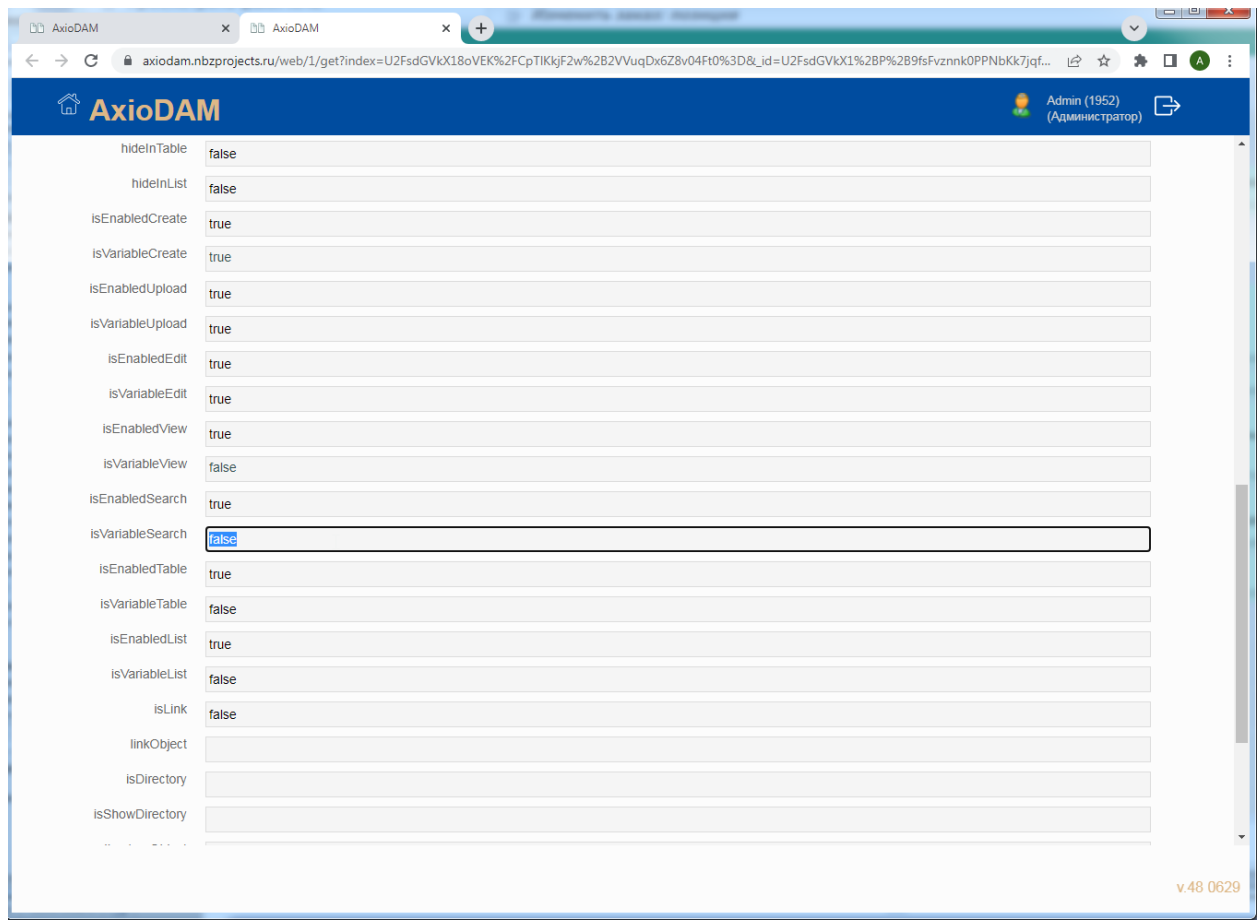

8) Перейти в режим редактирования, для чего нажать на кнопку **[Редактировать]** вверху формы просмотра свойств метаполя.

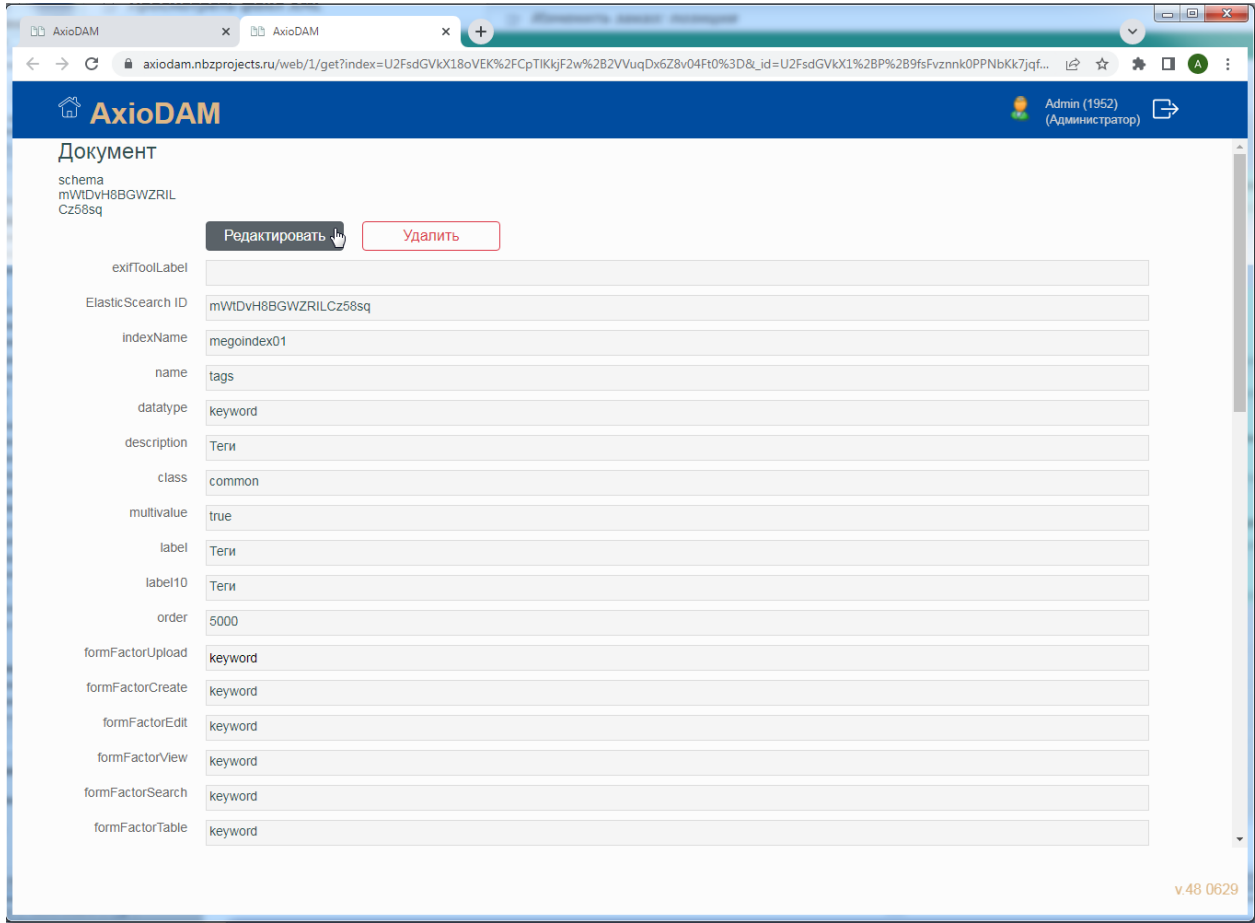

9) Форма просмотра (View) изменится на форму редактирования (Edit), поля станут доступны для просмотра / редактирования в соответствии с настройками SCHEMA/ На скрине внизу поле **label** доступно для редакктирования.

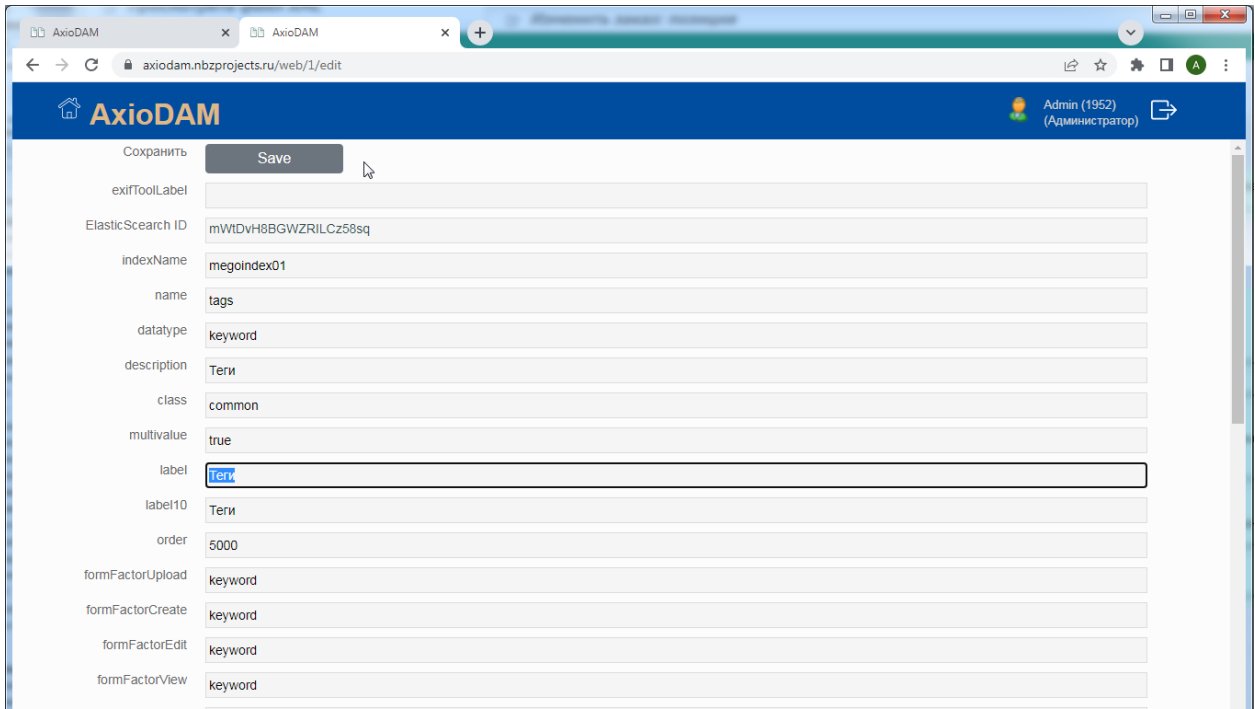

10) Изменить значение для поля isVariableSearch, установить значение "true".

Что означает

- Метаполе **tags**
- в форме **Search**

- Доступно для ввода (редактирования), **isVariable**Search = true

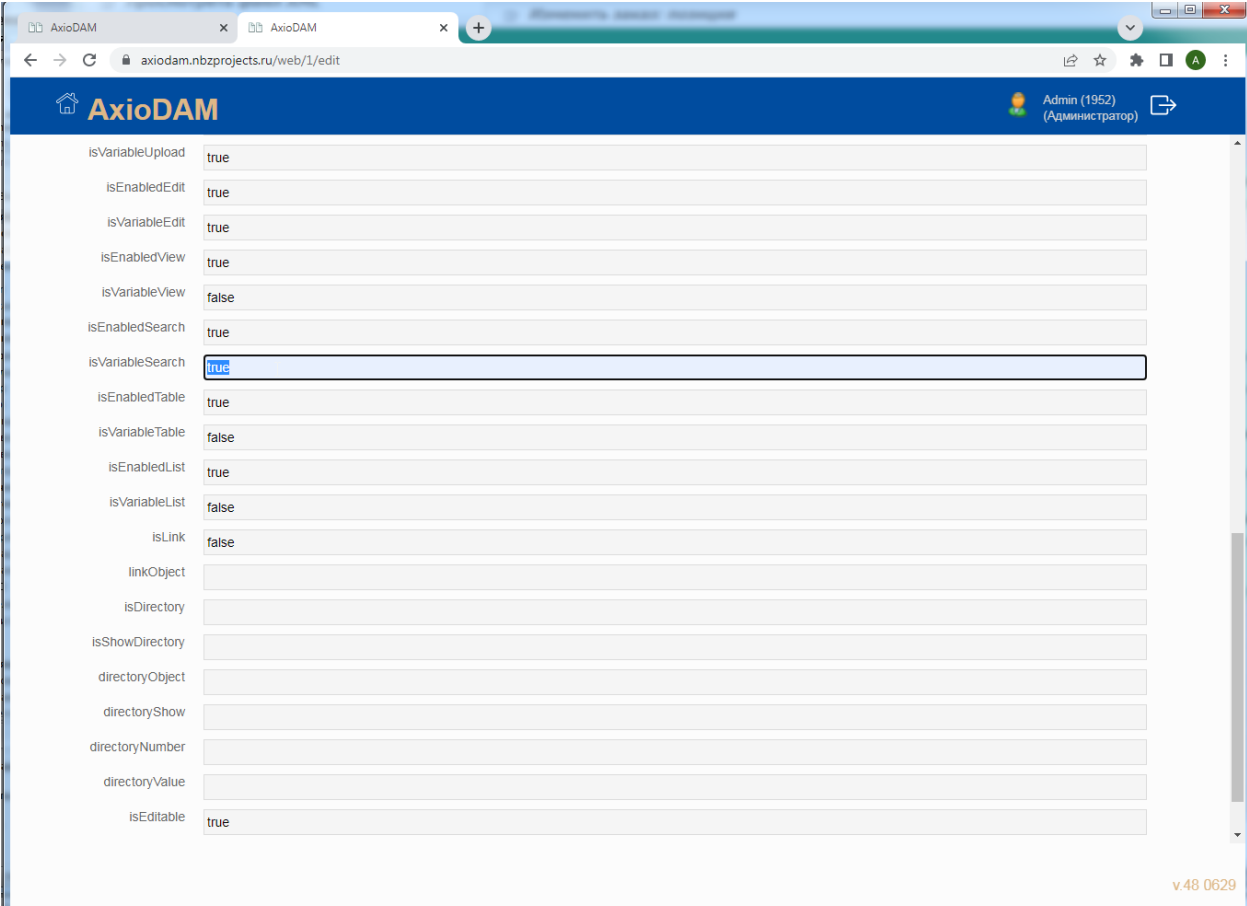

#### 11) Сохранить изменения, нажав на кнопку [Save] вверху формы

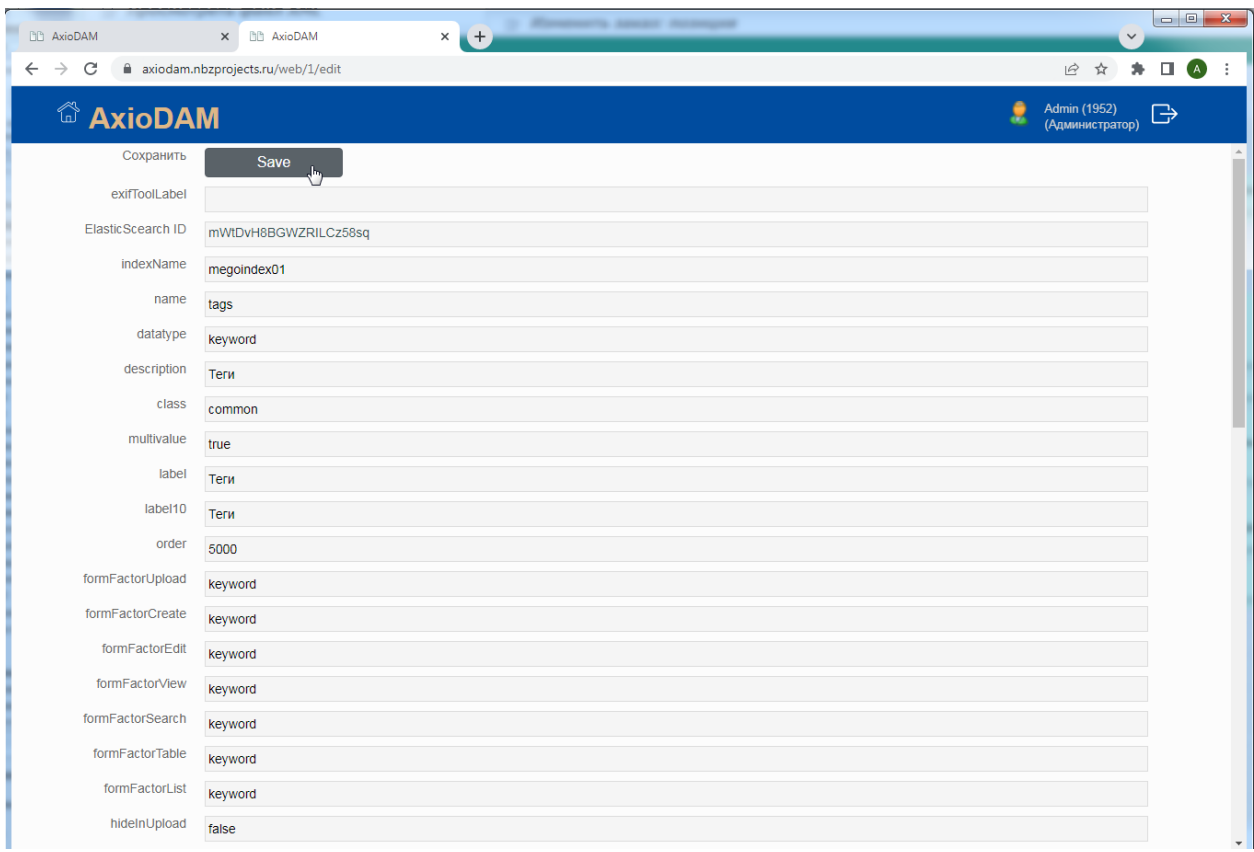

12) Проконтролировать успешность сохранения (statusCode = 200). По приведенному на странице результату возврата от сервера ElasticSearch можно проконтролировать внесенные изменения.

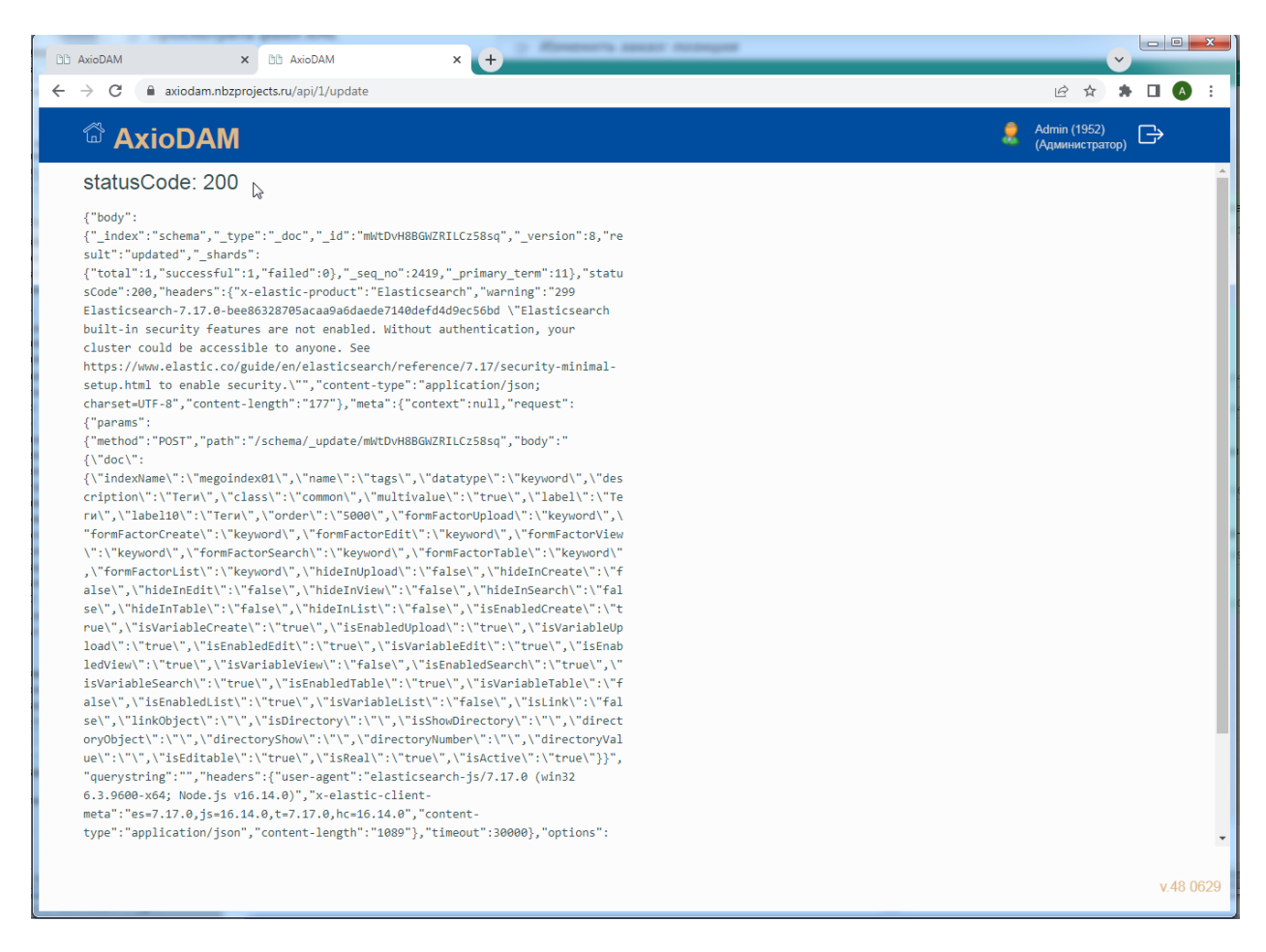

Проверить результат изменения настроек запустив форму поиска для индекса megoindex01